**ФЕДЕРАЛЬНОЕ ГОСУДАРСТВЕННОЕ БЮДЖЕТНОЕ ОБРАЗОВАТЕЛЬНОЕ УЧРЕЖДЕНИЕ ВЫСШЕГО ОБРАЗОВАНИЯ «КРАСНОЯРСКИЙ ГОСУДАРСТВЕННЫЙ МЕДИЦИНСКИЙ УНИВЕРСИТЕТ ИМЕНИ ПРОФЕССОРА В.Ф. ВОЙНО-ЯСЕНЕЦКОГО» МИНИСТЕРСТВА ЗДРАВООХРАНЕНИЯ РОССИЙСКОЙ ФЕДЕРАЦИИ ФАРМАЦЕВТИЧЕСКИЙ КОЛЛЕДЖ**

**Лекция № 7**

# Создание презентаций в Microsoft PowerPoint

**Позднякова Л.Ю.**

Красноярск, 2020

#### **Мультимедиа**

Под словом **мультимедиа** понимают способность сохранения в одной последовательности данных разных видов информации: числовой, текстовой, логической, графической, звуковой и видео.

Устройства компьютера, предназначенные для работы со звуковой и видеоинформацией, называют **устройствами мультимедиа**.

# **Мультимедийные программные средства**

Специальные программы, позволяющие создавать, редактировать и воспроизводить мультимедийные данные, называют **мультимедийными программными средствами**.

Мультимедийные программные продукты могут быть **интерактивными**, т.е. пользователь может активно взаимодействовать с программой, управлять ею.

Разнообразные публичные выступления часто требуют использования демонстрационного материала.

- В прежние времена для этих целей рисовались плакаты на листах ватмана; затем появилась проекционная техника: слайд-проекторы, кодоскопы.
- В последнее время на смену этим способам демонстраций пришли *компьютерные презентации*.

**Компьютерная презентация** представляет собой последовательность слайдов, содержащих мультимедийные объекты. Переход между слайдами осуществляется с помощью управляющих объектов (кнопок) или гиперссылок.

#### **Какие бывают презентации**

#### Выделяют три класса:

- 1. интерактивные презентации;
- 2. презентации со сценарием;
- 3. непрерывно выполняющиеся презентации.

#### **Интерактивная презентация**

Ведется диалог между пользователем и компьютером.

В этом случае презентацией управляет пользователь, т. е. он сам осуществляет поиск информации, определяет время ее восприятия, а также объем необходимого материала.

#### **Презентация со сценарием**

Показ слайдов происходит под управлением ведущего (докладчика). Такие презентации могут содержать "плывущие" по экрану титры, анимированный текст, диаграммы, графики. Порядок смены слайдов и время демонстрации каждого слайда определяет докладчик.

### **Непрерывно выполняющаяся презентация**

В них не предусмотрен диалог с пользователем и нет ведущего. Такие самовыполняющиеся презентации обычно демонстрируют на различных выставках.

# **Структура слайда**

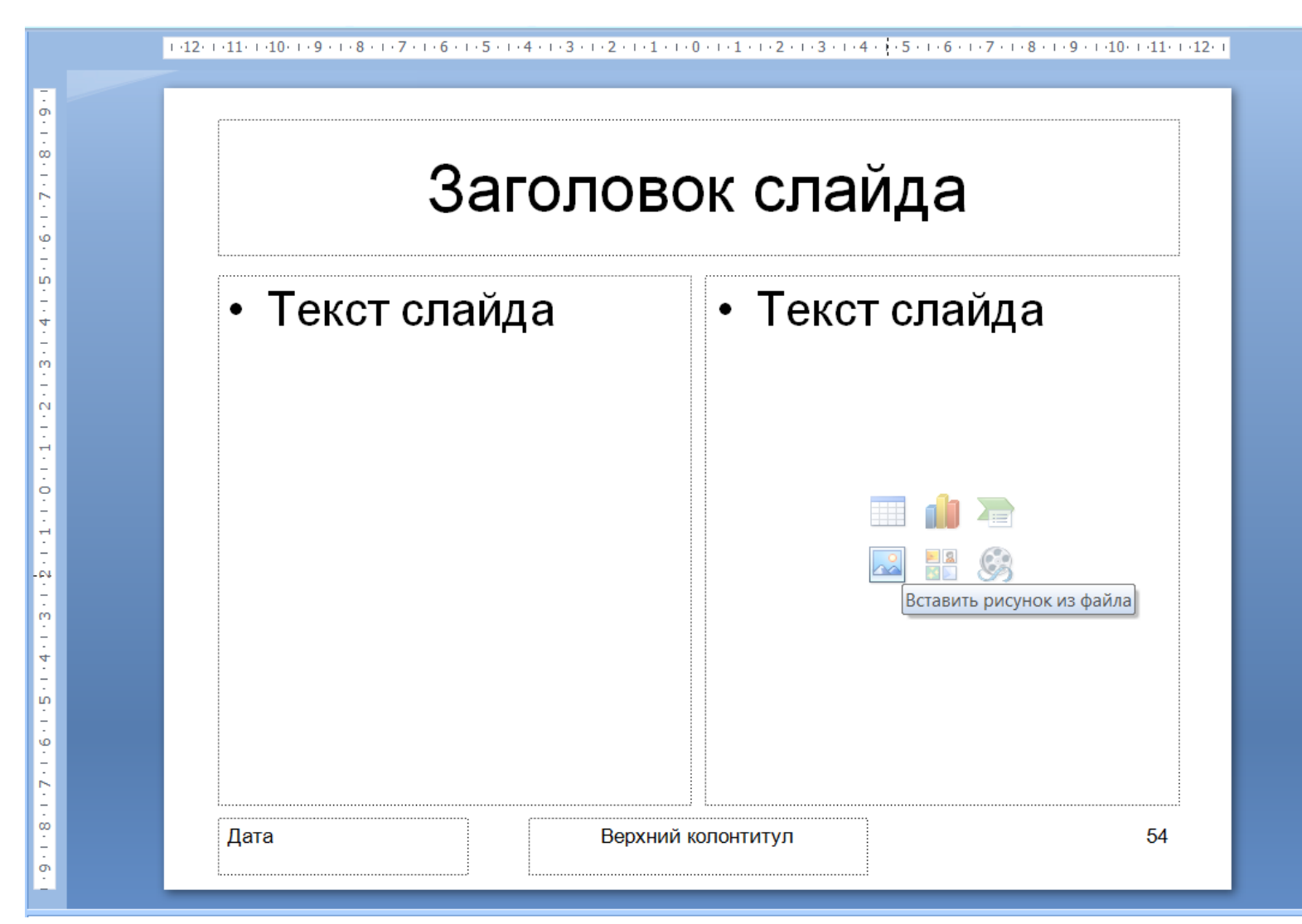

# **Структура слайда**

Слайд состоит из 6 основных частей:

- Заголовок. Располагается в верхней части
- Текст слайда его основная часть. Чаще всего представляет маркированный или нумерованный список.
- Слайды могут содержать рисунки, диаграммы, видеоклипы, звуковые файлы и другую информацию.

# **Структура слайда**

- Дата и время. Ставятся на слайде в левом нижнем углу
- Нижний колонтитул. При необходимости располагается в нижней части слайда
- Номер слайда. Отображается в левом нижнем углу.

#### **Вкладка Файл**

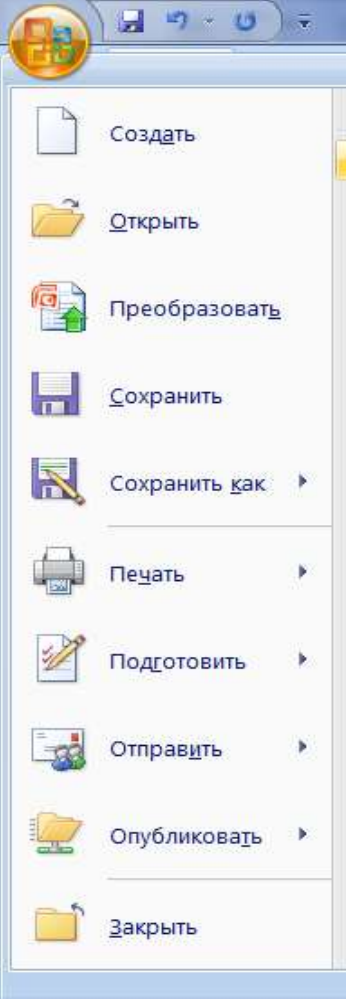

- С помощью элементов управления на данной вкладке вы можете:
- узнавать общие сведения о файлах презентаций в разделе **Сведения**
	- сохранять готовые презентации в выбранных каталогах на жестком диске компьютера при помощи команды **Сохранить** или **Сохранить как**
	- закрывать презентации по команде **Закрыть** и открывать по команде **Открыть**;
	- в разделе **Последние** просматривать презентации, над которыми велась работа в последнее время;

### **Вкладка Главная**

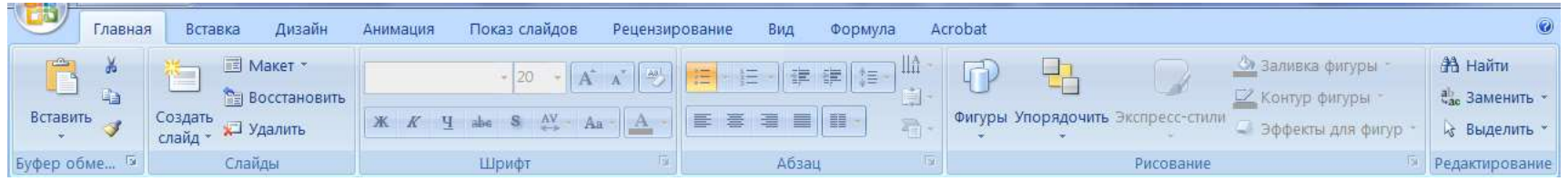

- создавать новые слайды презентации щелчком по кнопке **Создать слайд (New slide)**;
- выполнять операции вырезания, копирования и вставки объектов, используя элементы управления группы **Буфер обмена (Clipboard)**;
- выполнять форматирование текста с помощью элементов групп **Шрифт (Font) и Абзац (Paragraph)**;
- осуществлять поиск нужных слайдов в презентации с помощью кнопки **Найти (Find)**, а также выполнять операции замены текста и выделения.

# **Вкладка Вставка**

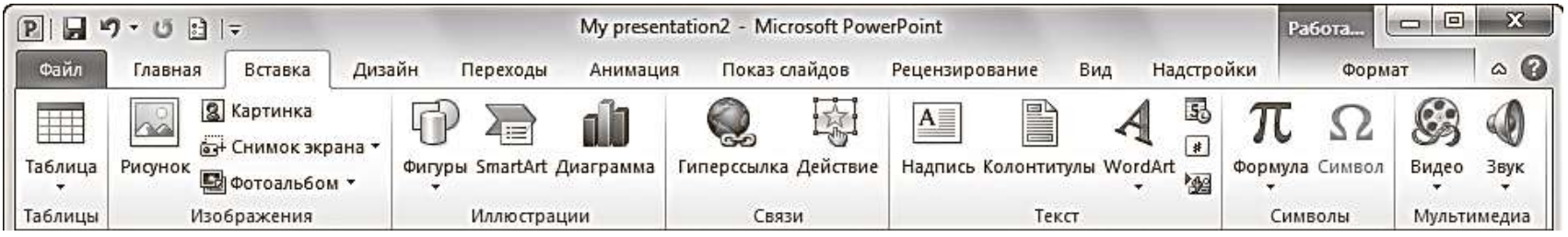

- помощью элементов управления на данной вкладке вы можете:
- добавлять на слайды таблицы (кнопка **Таблица (Table)**);
- размещать изображения: рисунки из файла, картинки, снимки экрана, фотографии;
- добавлять иллюстрации в виде фигур из готовых наборов, рисунков SmartArt или диаграмм;
- добавлять мультимедийные объекты в презентацию с помощью команд **Видео (Video)** и **Звук (Audio)**.

# **Вкладка Дизайн**

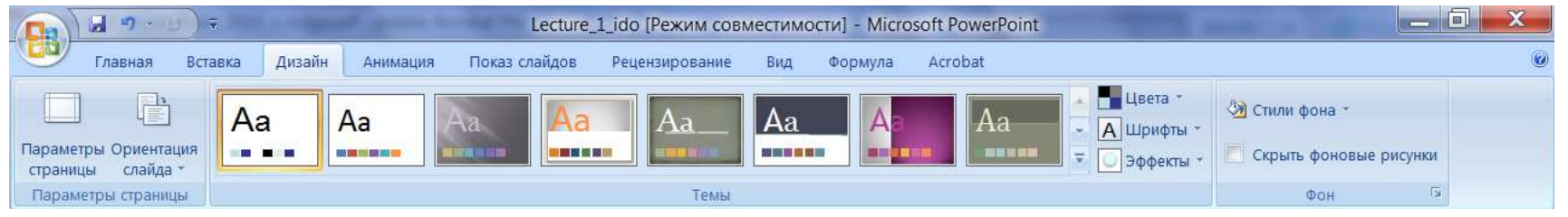

- С помощью элементов управления на данной вкладке вы можете:
- подбирать для презентаций подходящие темы оформления PowerPoint, используя предлагаемую коллекции тем (группа **Темы (Themes)**);
- использовать встроенные темы в качестве основы для создания собственной, изменяя параметры **Цвета (Colors)**, **Шрифты (Fonts)**, **Эффекты (Effects)**, **Стили фона (Background Styles)** и др.;
- изменять расположение слайда на листе с помощью команды **Ориентация слайда (Slide Orientation)**;

# **Вкладка Переходы**

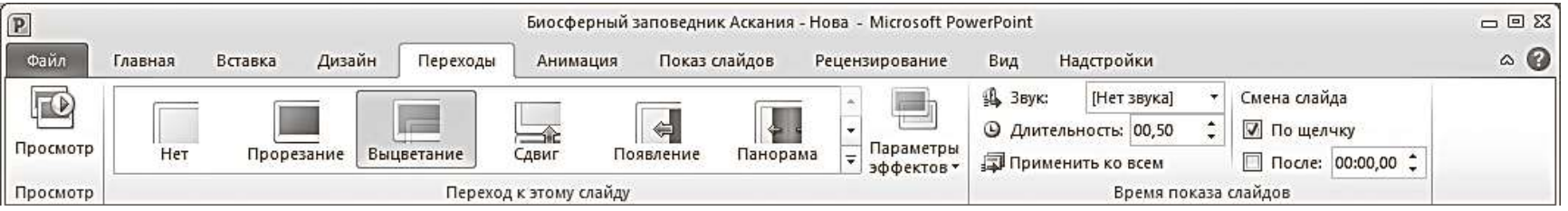

- выбирать понравившиеся эффекты перехода из представленных в группе **Переход к этому слайду**;
- подключать к слайду звуковые файлы, используя раскрывающийся список **Звук**;
- настраивать длительность эффекта перехода с помощью поля ввода со счетчиком **Длительность**.
- задавать способ смены слайда на экране во время демонстрации.
- выполнять просмотр текущего слайда, щелкнув по кнопке **Просмотр.**

### **Вкладка Анимация**

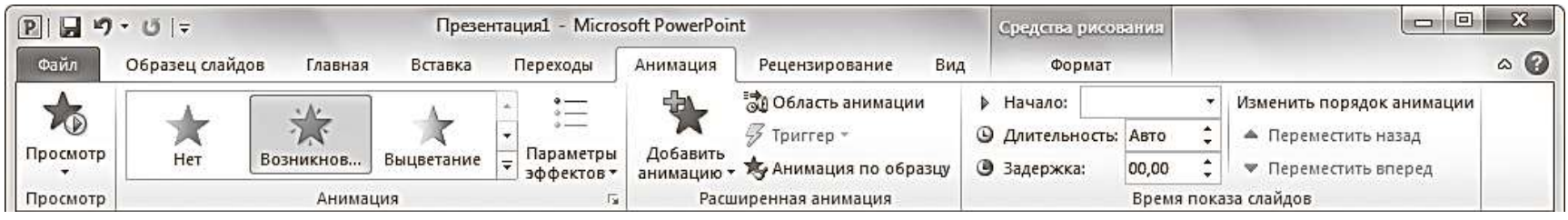

- выбирать для выделенных на слайдах объектов схемы анимации из образцов, представленных в списке **Стили анимации**;
- просматривать и устанавливать параметры выбранных эффектов, щелкая по кнопке **Параметры эффектов**;
- изменять способ запуска анимации, длительность, паузу, очередность запуска в группе **Время показа слайдов**;
- просматривать анимационные эффекты текущего слайда, щелкая по кнопке **Просмотр** на вкладке **Анимация** или в области анимации.

# **Вкладка Показ слайдов**

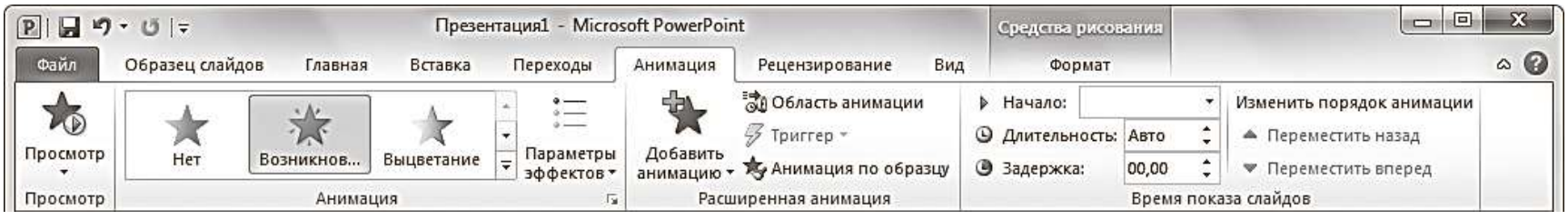

- запускать слайд-шоу с первых (титульных) слайдов при помощи кнопки **С начала**;
- задавать параметры показа с помощью диалогового окна, вызываемого командой **Настройка демонстрации**;
- скрывать выбранные слайды с помощью команды **Скрыть слайд**;
- фиксировать с помощью команды **Настройка времени** время, которое будет потрачено на демонстрацию каждого слайда;

# **Вкладка Вид**

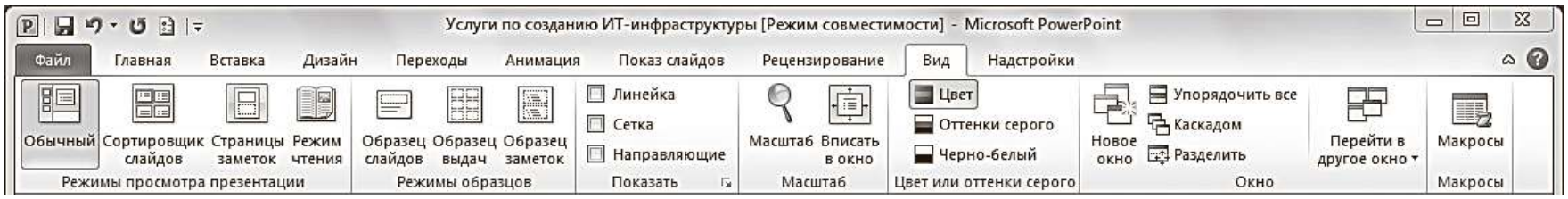

- С помощью элементов управления на данной вкладке вы можете:
- менять текущий режим отображения слайдов;
- использовать и создавать образцы оформления: **Образец слайдов**, **Образец выдач, Образец заметок**;
- отображать дополнительные элементы для выравнивания объектов на слайде;
- устанавливать цветовую гамму слайдов, выбрав один из вариантов: **Цвет, Оттенки серого, Черно-белый**

#### **Правила создания презентаций**

Любое выступление состоит из трех частей:

- вступление
- основная часть
- заключение

Каждая часть выступления имеет свою цель.

#### **Цели вступления:**

- вызвать интерес,
- овладеть вниманием аудитории;
- установить контакт с аудиторией;
- подготовить аудиторию к восприятию речи.

#### **Цели основной части выступления**:

- 1) сформулировать общие положения;
- 2) сообщить слушателям новую информацию;
- 3) последовательно разъяснить выдвинутые положения;
- 4) доказать правильность выдвинутых положений
- 5) подвести слушателей к необходимым выводам.

#### **Цели заключения:**

- суммировать сказанное, сделать выводы;
- усилить интерес к предмету речи;
- закрепить впечатление от речи.

#### **Этапы подготовки презентации**

• Первый этап – **планирование**

Включает в себя изучение аудитории и определение цели презентации.

• Второй этап – **подготовка** Включает сбор информации, разработку содержания, подбор эффективных визуальных средств, уточнение продолжительности выступления, составление плана презентации.

Существуют определенные требования, которые помогут оформить слайд:

- заголовок для каждого слайда (наличие заголовков показывает ваше умение структурировать информацию);
- контрастность в цветовом решении (светлые буквы на темном фоне или наоборот);
- единство цветовой схемы всей презентации;
- размер шрифтов: заголовок 30–36, текст 24– 28;
- шрифты Tahoma, Arial, Courier, Times New Roman;
- нумерация слайдов (нумерация нужна, чтобы докладчик смог быстро найти слайд, если возникнет такая необходимость).
- один слайд должен содержать одну идею (именно поэтому необходимы заголовки для каждого слайда);
- одна мысль-высказывание должна составлять одну строку;
- один слайд должен содержать 5–6 строк (на слайде следует размещать не более 10 строк);
- одно предложение должно состоять из 5–6 слов;
- один слайд демонстрируется в течение одной минуты.

Последнее, что необходимо выполнить на этапе подготовки – составить план презентации, т. е. **подготовить устное выступление.**

Презентацию, как и устное выступление, рекомендуется строить по следующей схеме:

- обозначить проблему,
- рассказать об исследовании и его результатах,
- сделать выводы.

Одна из главных задач в коммуникации завладеть вниманием, поэтому следует подумать, как вы начнете и завершите презентацию.

#### • Третий этап – **практика**

На этом этапе рекомендуется просмотр презентации и репетиция выступления.

Помните, что во время презентации не стоит перечитывать текст со слайдов, вы должны свободно рассказывать, комментировать.

• Четвертый этап – **презентация**

На этом этапе необходимо привлечение и удержание внимания аудитории и абсолютное владение своей темой.

Привлечение и удержание внимания аудитории – одна из самых основных задач выступающего с презентацией.

Выделяют две группы методов привлечения внимания:

- 1) невербальные
- 2) вербальные.

#### **Ответы на вопросы**

- Прежде чем отвечать на вопрос, сделайте паузу (не менее пяти секунд).
- Если вопрос оказался сложным по составу (т. е. состоящим из нескольких простых), то сначала разделите его на составляющие части.

Если вопрос труден по содержанию, то:

- а) попросите повторить вопрос; в нем могут измениться акценты, а то и весь смысл;
- б) повторите вопрос так, как вы его поняли;
- в) попросите несколько минут на размышление;
- г) приведите аналогичный пример из собственного опыта.

### **Советы**

• 1. Характер доклада, который вы читаете (научное исследование, обзор, отчет и так далее).

Это определяет общий стиль презентации.

• 2. Аудитория, на которую ориентировано ваше выступление.

Это определяет конкретное оформление презентации.

• 3. Главное требование к презентации наглядность

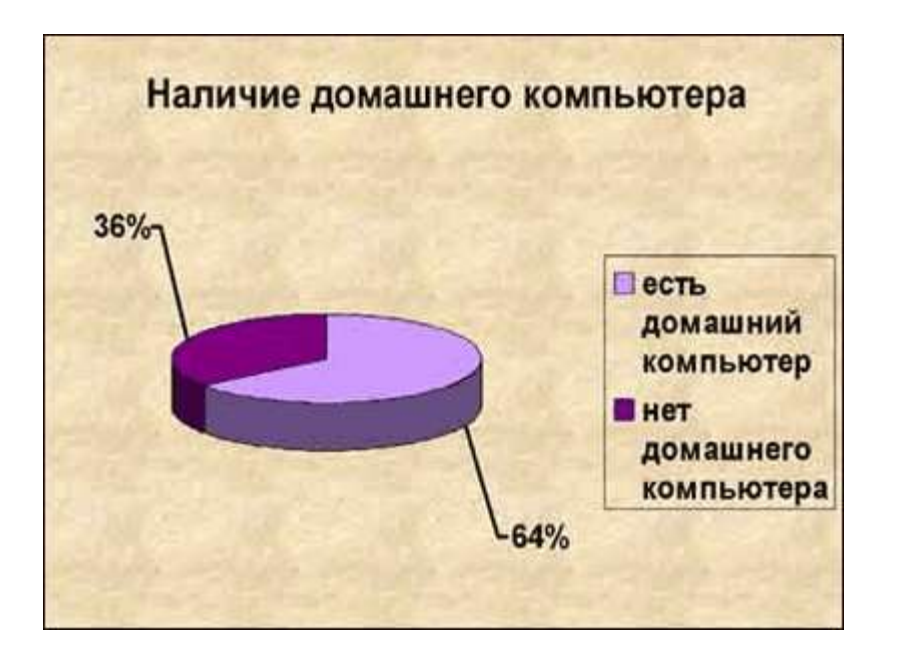

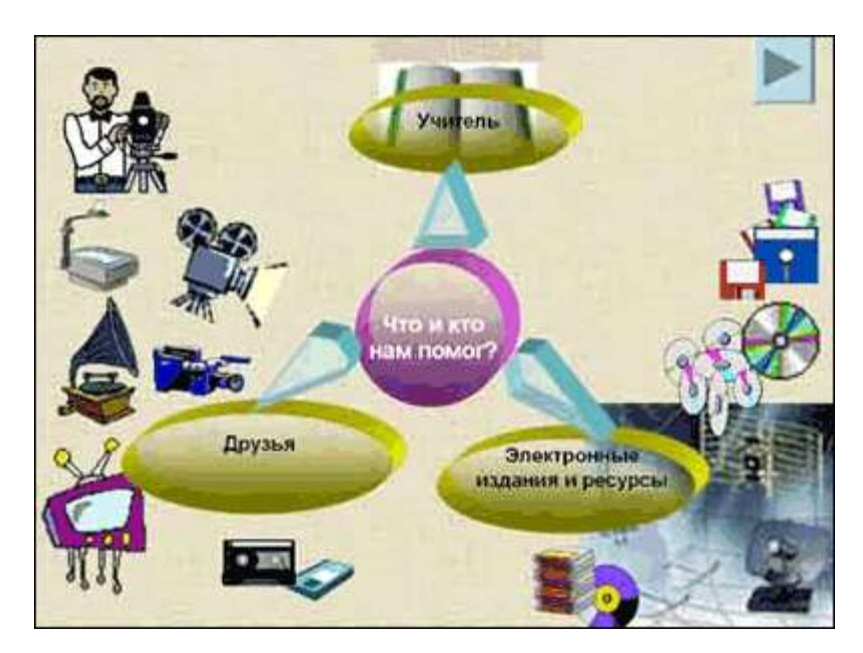

• Не перегружайте слайд текстом — вы его и так читаете в своем докладе. Оставьте слова себе, а графику — презентации.

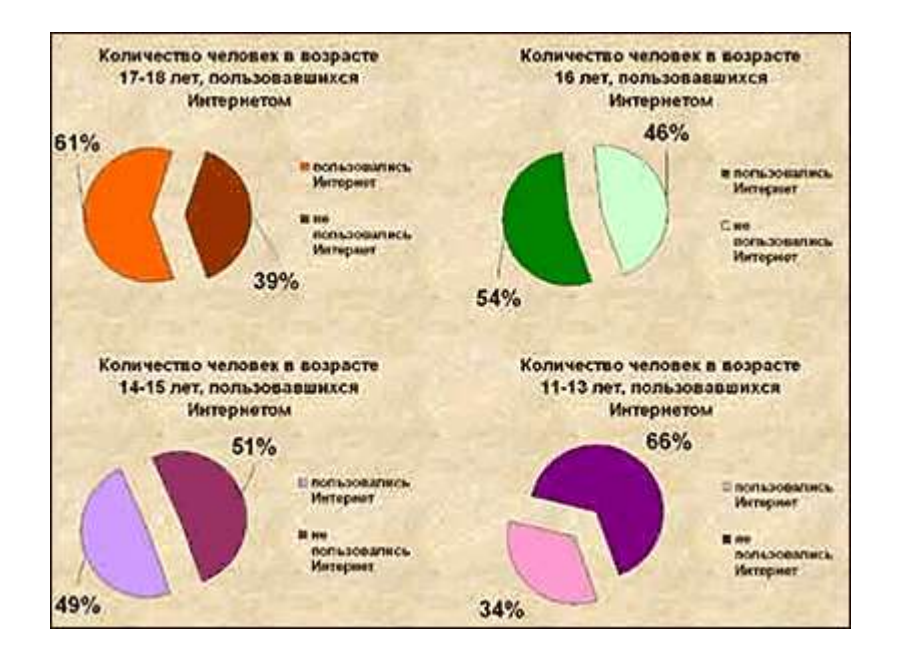

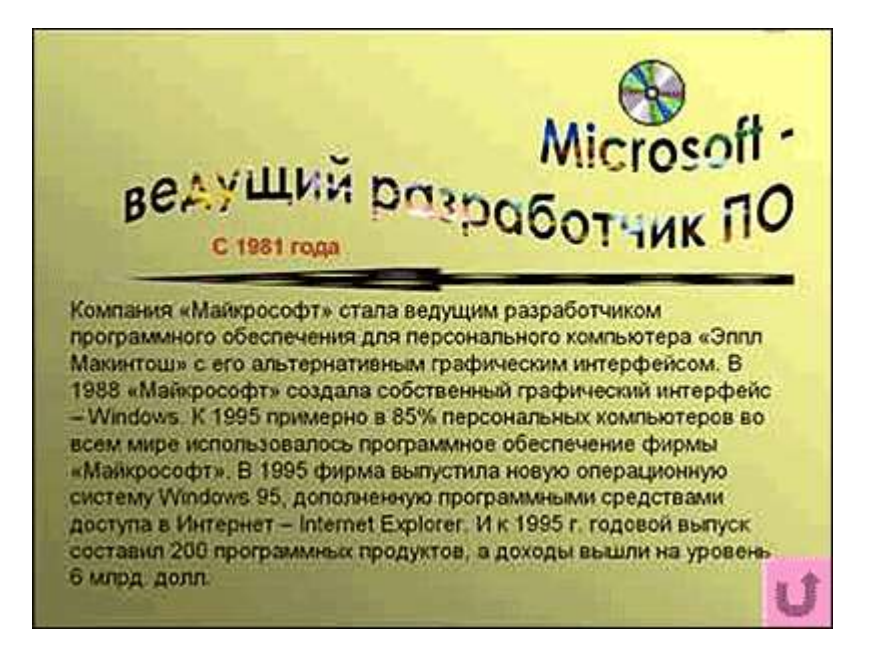

• 4. Краткость — сестра таланта.

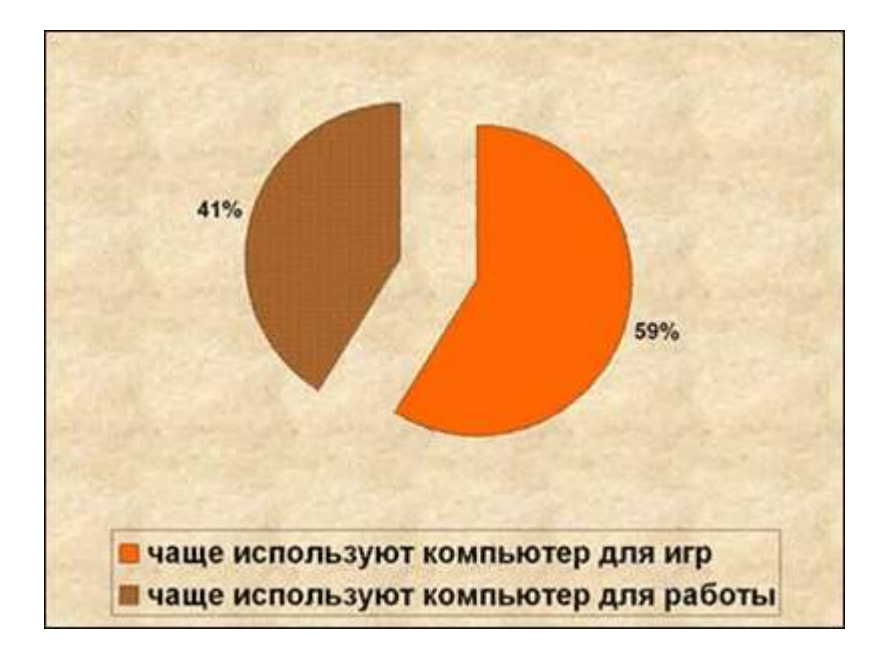

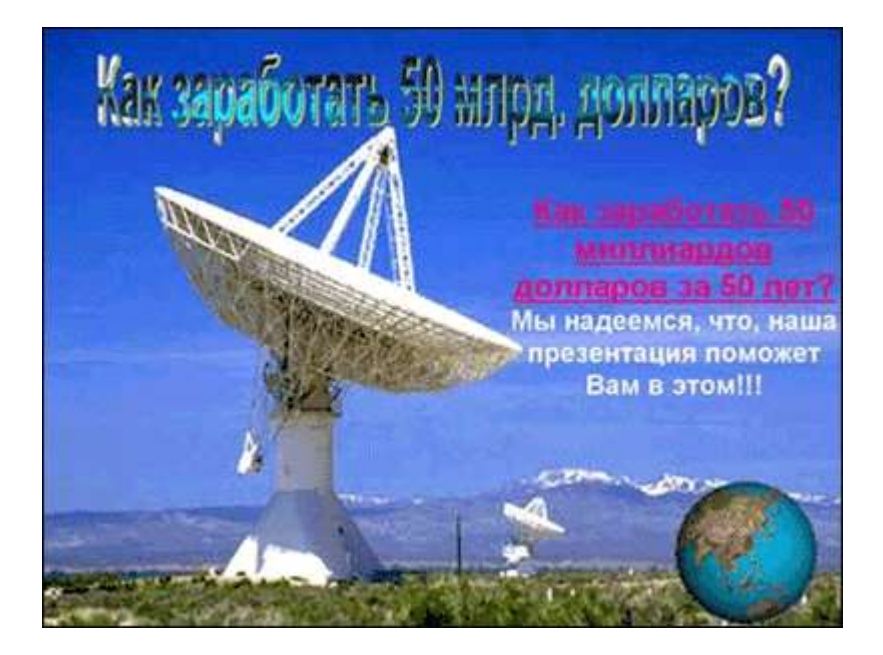

#### • 5 . Не отвлекайте слушателей своей же презентацией .

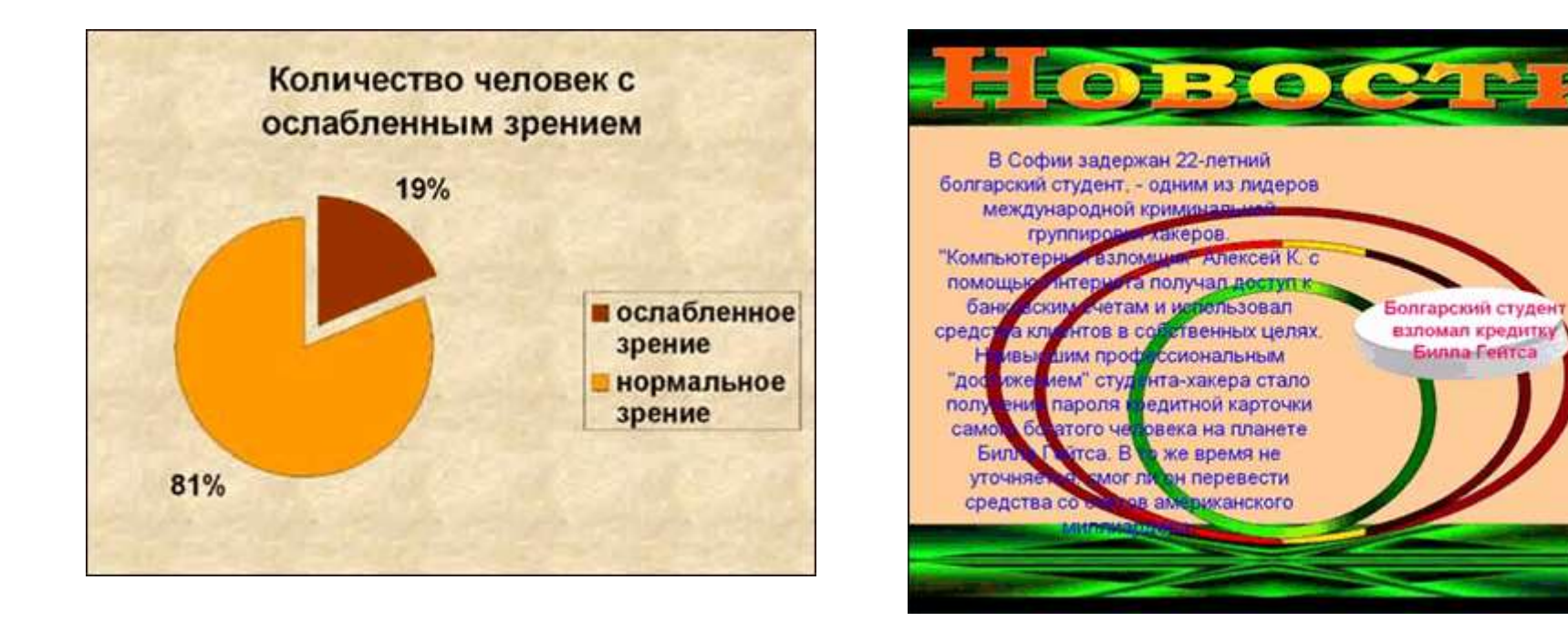

- 6. Не стремитесь к громоздкому бутафорскому оформлению.
- 7. При разработке дизайна презентации ориентируйтесь на триадную гамму: три основных цвета и их оттенки.
- Текст должен быть контрастным. Обязательно темным на светлом фоне.
- Будьте очень осторожны в применении анимации

# Всё будет выглядеть примерно так….

Для текста и графического объекта можно настроить анимацию. Для этого необходимо дать команду Показ слайдов - Настройка анимации.